## 2-factor-authentication Citrix - ctx.grass.eu

Dienstag, 7. September 2021 10:10

## https://ctx.grass.eu

Step 1: enter your username and password:

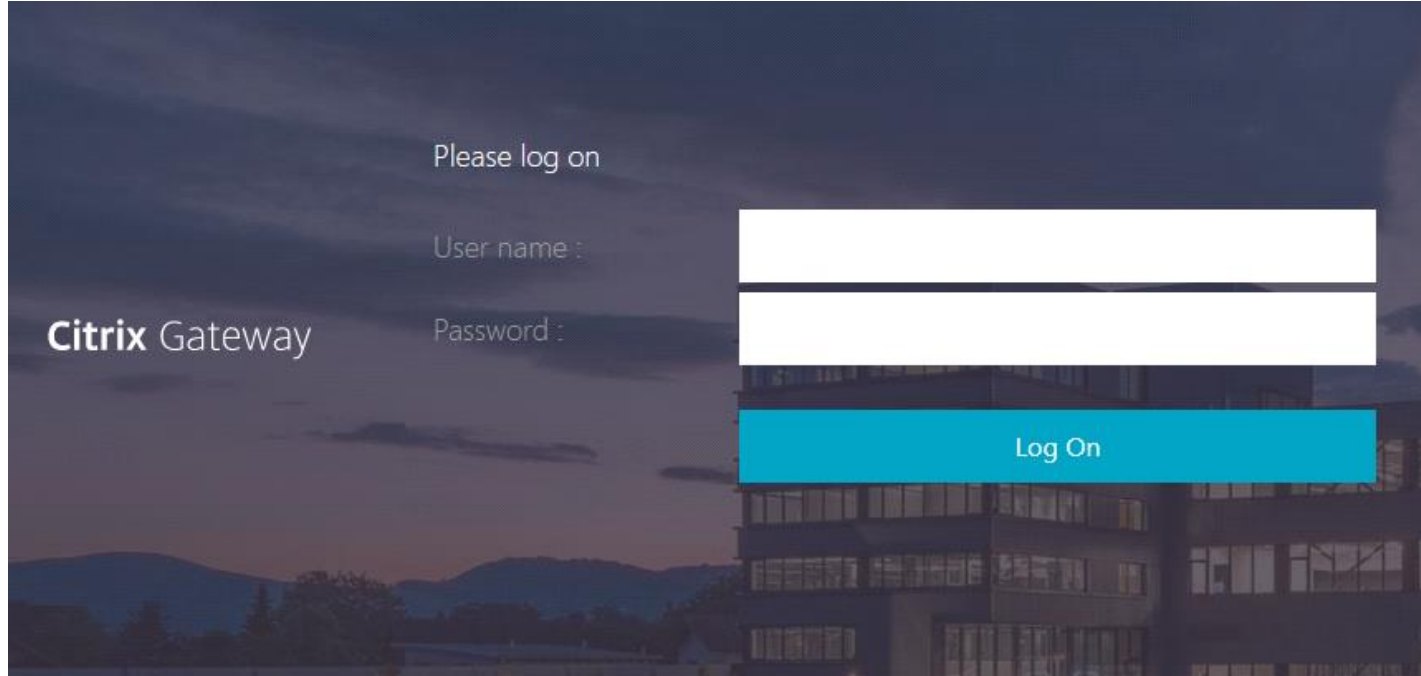

Step 2: Authenticate with 2nd factor - **here we have 2 options**:

1. enter the token digit-code manually - check your Fortitoken Mobile App, then submit

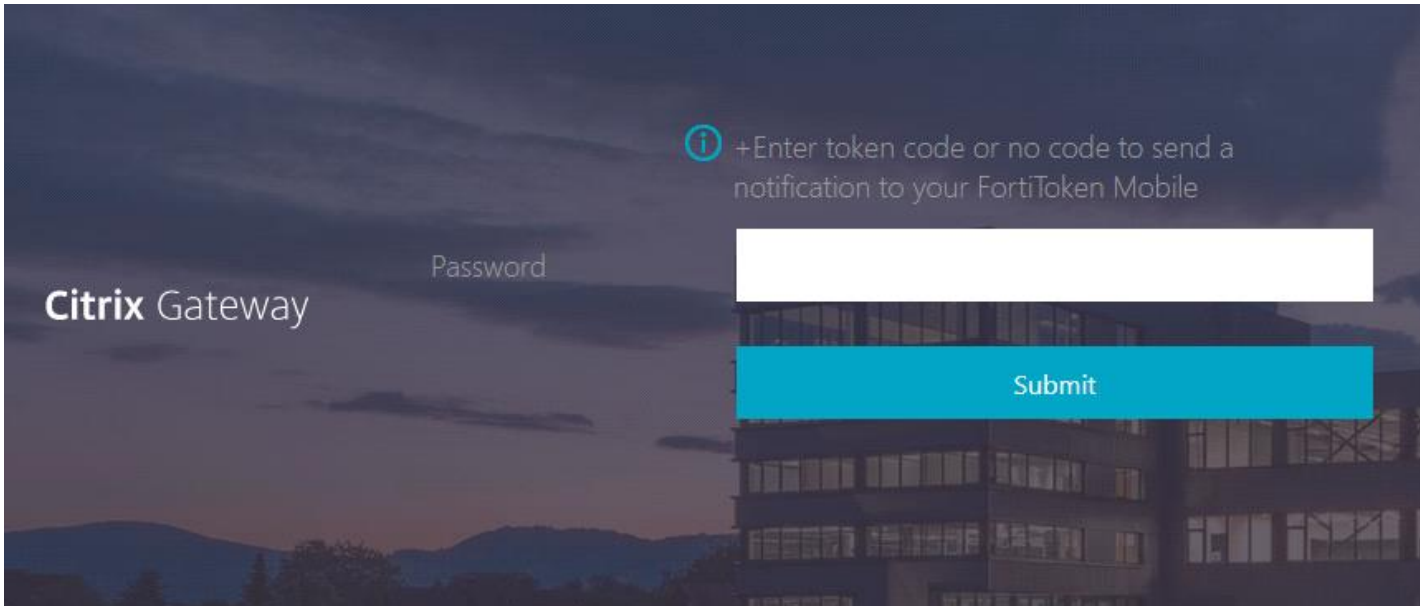

2. submit immediately **without code** (submit), and approve the login request on your mobile phone

FortiToken Mobile

69.77%O

FortiToken Mobile  $\blacktriangledown$ Login Request

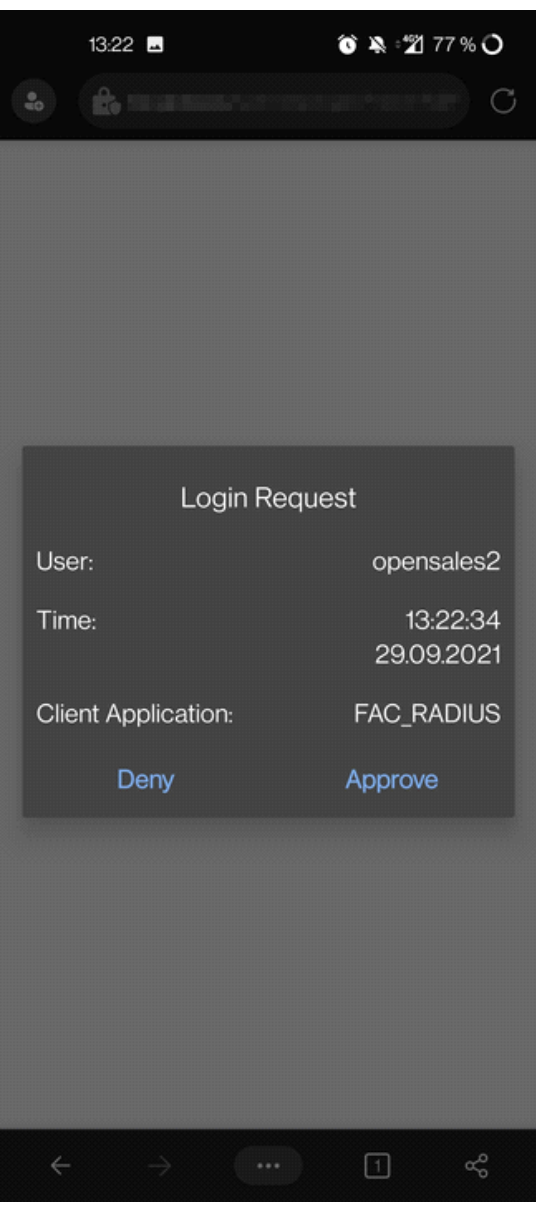